# КОЖЕВНИКОВА П. В., БАЖУКОВА Д. П. ТЕХНИЧЕСКИЙ ОСМОТР ОБЩЕГО ИМУЩЕСТВА МНОГОКВАРТИРНОГО ДОМА С ПОМОЩЬЮ МОБИЛЬНОГО ПРИЛОЖЕНИЯ

УДК 004.4:004.9, ВАК 2.3.1, ГРНТИ 50.41.25

Технический осмотр общего имущества многоквартирного дома с помощью мобильного приложения

## П. В. Кожевникова, Д. П. Бажукова

# Ухтинский государственный технический университет, г. Ухта

В статье представлена работа по проектированию и разработке мобильного приложения для управляющих компаний, каждая из которых обязана проводить технические осмотры жилых домов, которые она обслуживает, с целью выявления дефектов и выработки мер по их устранению. В процессе осмотра техники управляющие организации заполняют бланки актов, отражающие состояние каждого элемента здания. Автоматизация процесса за счет разработки мобильного приложения позволит сотрудникам облегчить сбор и хранение полученной информации в ходе технического осмотра дома и предоставит возможность подробного описания выявленных дефектов при помощи фотографий.

Ключевые слова: управляющая компания, многоквартирный дом, технический осмотр многоквартирного дома, мобильное приложение, информационная система

Technical inspection of the common property of an apartment building using a mobile application

## P. V. Kozhevnikova, D. P. Bazhukova

## Ukhta State Technical University, **Ukhta**

The article presents the work on the design and development of a mobile application for management companies. Each management company is obliged to conduct technical inspections of residential buildings that it serves in order to identify defects and develop measures to eliminate them. During the inspection of the equipment of the management organizations, they fill out forms of acts reflecting the condition of each element of the building. Automation of the process through the development of a mobile application will allow employees to facilitate the collection and storage of information received during the technical inspection of the house and will provide an opportunity for a detailed description of the identified defects using photographs.

Keywords: management company, apartment building, technical inspection of an apartment building, mobile application, information system

#### Введение

Все жители многоквартирных домов в нашей стране обслуживаются управляющими компаниями. В состав каждой управляющей компании входят структурные подразделения – жилищные ремонтно-эксплуатационные участки (далее – ЖРЭУ). Основной функцией ЖРЭУ является техническое обслуживание жилых домов. Технические осмотры позволяют контролировать их использование и содержание, обнаруживать дефекты и деформации, устанавливать возможные причины их возникновения и своевременно вырабатывать меры по их устранению, а так же планировать финансовые расходы на ремонт.

Каждый осмотр многоквартирного дома (далее – МКД) должен быть задокументирован. В ходе осмотра дома у техника есть бланк акта сезонного осмотра в печатном виде, в котором указываются полные сведения об осмотренном доме, составе комиссии, подробных результатах осмотра по каждому элементу из состава общего имущества.

На данный момент управляющая компания работает с системой «Управление многоквартирными домами» (далее – УМКД). Продукт является оригинальной разработкой фирмы «Консалт-Информ». Конфигурация «Управление многоквартирными домами» разработана на платформе «1С:Предприятие 8» и предназначена для автоматизации оперативного учета в управляющих компаниях и других организациях, занимающихся обслуживанием жилого и нежилого фондов.

Перечень печатного бланка акта осмотра сформирован в системе УМКД. Акт оформляется техником после проведения осмотра, перенося вручную данные о состоянии элементов благоустройства в систему. Также, при обнаружении дефекта, в некоторых случаях техники фотографируют неисправность на свой собственный мобильный телефон, чтобы точнее вычислить объем работ и правильно сделать итоги по решению принятия мер.

Следствием этого являются следующие проблемы:

− большие временные затраты на обработку данных о результатах осмотра;

− высокая вероятность ошибок при формировании актов;

− отсутствие возможности подробного описания выявленных дефектов при помощи фотографий.

Обозначенные позиции говорят об актуальности проблемы технического осмотра МКД. Автоматизация процесса позволит сотрудникам облегчить сбор и хранение полученной информации в ходе технического осмотра дома, а так же сформировать достоверный акт по окончанию проделанной работы.

## Предпроектное обследование

Управляющая компания обязана проводить технические осмотры многоквартирных домов. Осмотры – основной инструмент для управляющих МКД в работе по надлежащему содержанию и ремонту общего имущества собственников в доме [1]. Только обследования помогут составить объективную картину состояния элементов и систем и правильно спланировать ремонтные работы. Результатом этих осмотров являются акты. Как правило, все материалы про осмотры общего имущества носят общий характер, в шаблоны актов включены все внутридомовые конструктивные элементы и инженерные системы [1]. В акте фиксируются все обнаруженные в ходе осмотра дефекты элементов дома, неисправности.

В обязательном порядке, осмотр проводится с необходимым составом комиссии, которая формируется начальником ЖРЭУ. Состав комиссии включает в себя техника ЖРЭУ, инженера ЖРЭУ и начальника ЖРЭУ. Комиссия занимается составлением заключения по результатам осмотра.

В процессе осмотра техники и инженеры управляющих организаций заполняют печатные бланки актов. При выявлении повреждений или неисправностей, в колонке оценки состояния элемента ставится отметка «неудовлетворительное» и описываются характер дефекта, предполагаемые причины возникновения, место обнаружения, состав работ [2].

Так как все фиксируется в печатном бланке, при обнаружении дефекта, сотрудники в некоторых случаях фотографируют неисправность на свой собственный мобильный телефон для корректного вычисления объема работ и выработки мер по их устранению.

На данный момент управляющие компании работают с системой «Управление многоквартирными домами» (далее – УМКД). Система является оригинальной разработкой фирмы ООО «Консалт-Информ» и предназначена для автоматизации оперативного и управленческого учета управляющих организаций [3]. Перечень печатного бланка сформирован в УМКД. Акт оформляется техником после проведения осмотра, перенося вручную данные о состоянии элементов благоустройства в систему. Этот объект не позволяет облегчить оперативную работу сотрудников.

Объектом автоматизации информационной системы «ТОМКД» является процесс технического осмотра общего имущества многоквартирного дома.

В процессе взаимодействуют три сущности: техник, инженер, начальник ЖРЭУ. Так как техник и инженер выполняют одинаковые функции, они были объединены в одну сущность. Рассмотрим функциональную модель «Как есть» в виде диаграммы потоков данных (Рисунок 1).

Технический осмотр МКД начинается с формирования состава комиссии начальником ЖРЭУ на основании информации о сотрудниках подразделения. В ходе проведения процесса техник (инженер) заполняет бланк сезонного осмотра, полученный в офисе, данными о состоянии элементов благоустройства. Акт сезонного осмотра составляется техником (инженером) по приходу в офис с помощью системы УМКД на основании справочной информации о МКД, организации и данных, полученных в ходе осмотра. После чего он утверждается начальником ЖРЭУ.

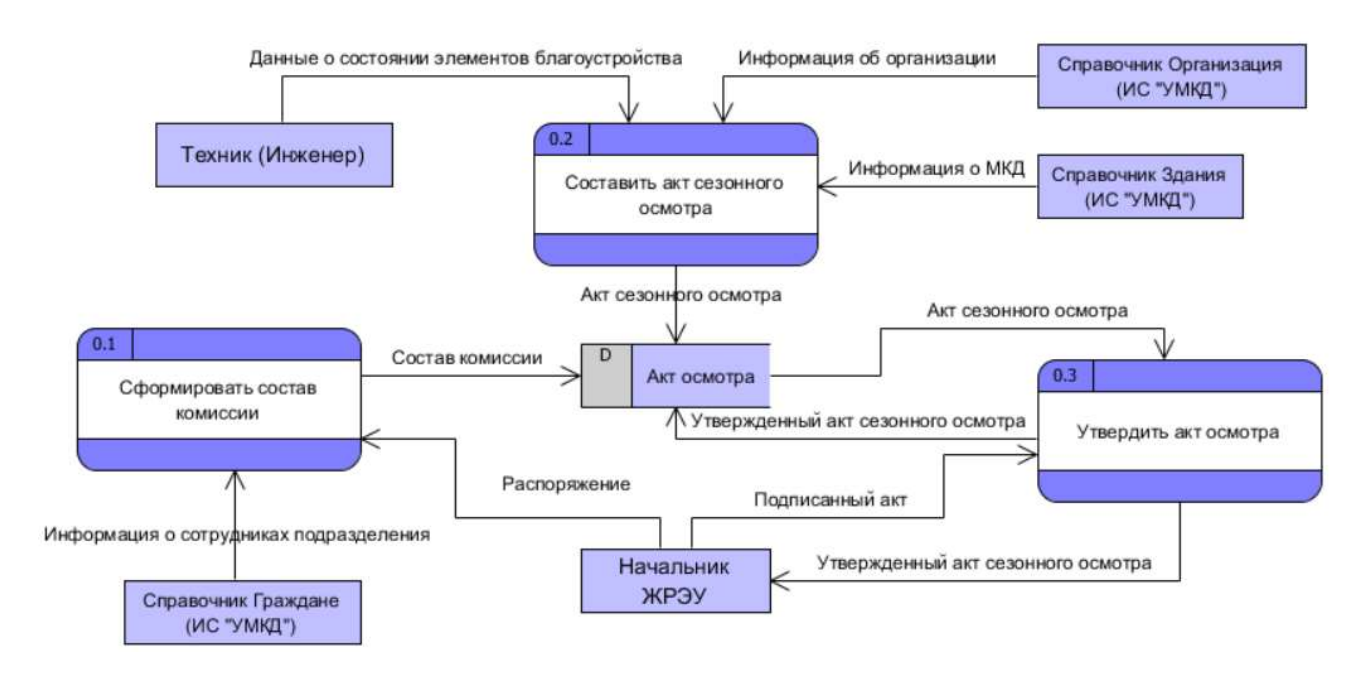

## Рисунок 1. Функциональная модель «как есть» уровня анализа в виде диаграмм потоков данных. Системный уровень

На основании анализа бизнес-процесса была разработана модель, представляющая, как будет выглядеть процесс технического осмотра общего имущества МКД (Рисунок 2).

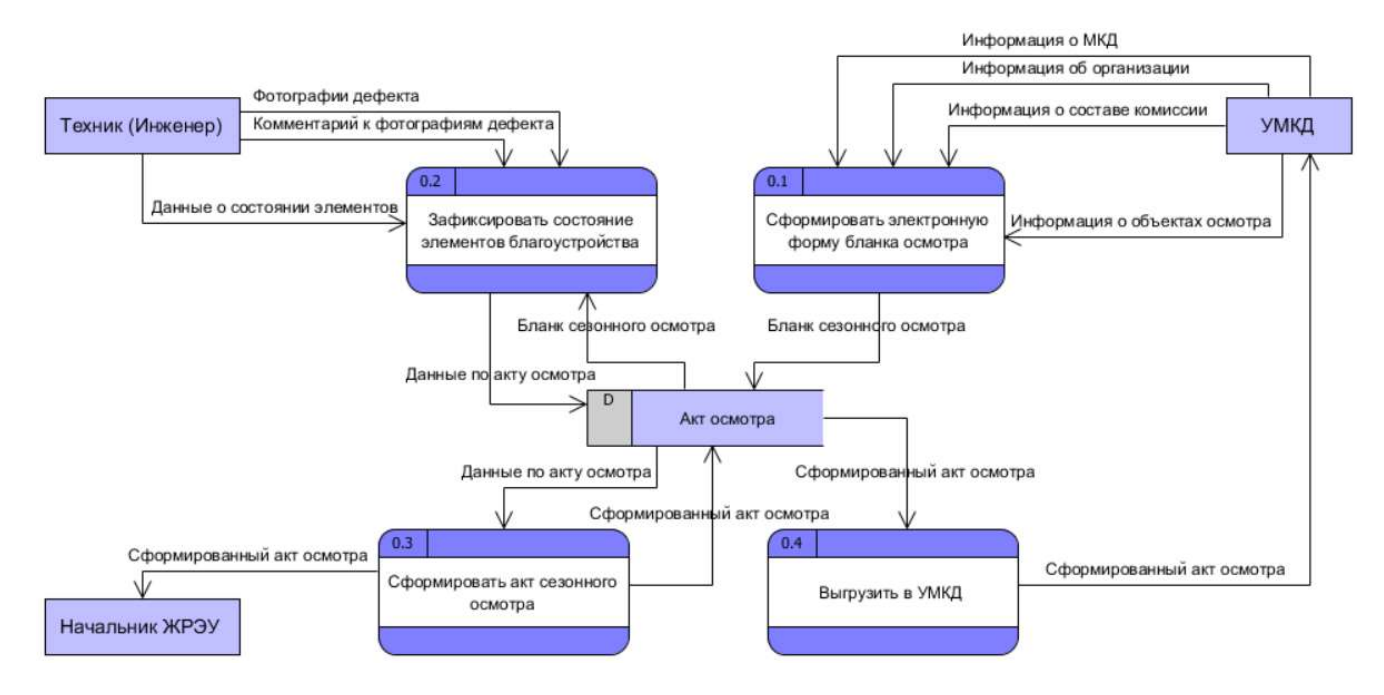

Рисунок 2. Функциональная модель «как будет» уровня анализа в виде диаграмм потоков данных. Системный уровень

Внешними сущностями системы являются:

1) УМКД – отправляет необходимые данные мобильному приложению с помощью веб-сервиса, для формирования электронной формы бланка осмотра, и получается акт осмотра со статусом «В работе»;

2) Техник (инженер) – заполняет электронную форму бланка осмотра данными о состоянии элементов благоустройства, прикрепляет фотографии дефектов с возможным комментарием и формирует акт сезонного осмотра;

3) Начальник ЖРЭУ – просматривает акт сезонного осмотра во время его формирования.

#### Обзор аналогов

При поиске программ для возможного решения задачи информационной системы (далее – ИС) были рассмотрены такие системы как АСУ «Жилищный стандарт» [4] и «1С:Управляющая компания ЖКХ» [5] (Таблица 1). Таблица 1. Сравнительный анализ аналогов

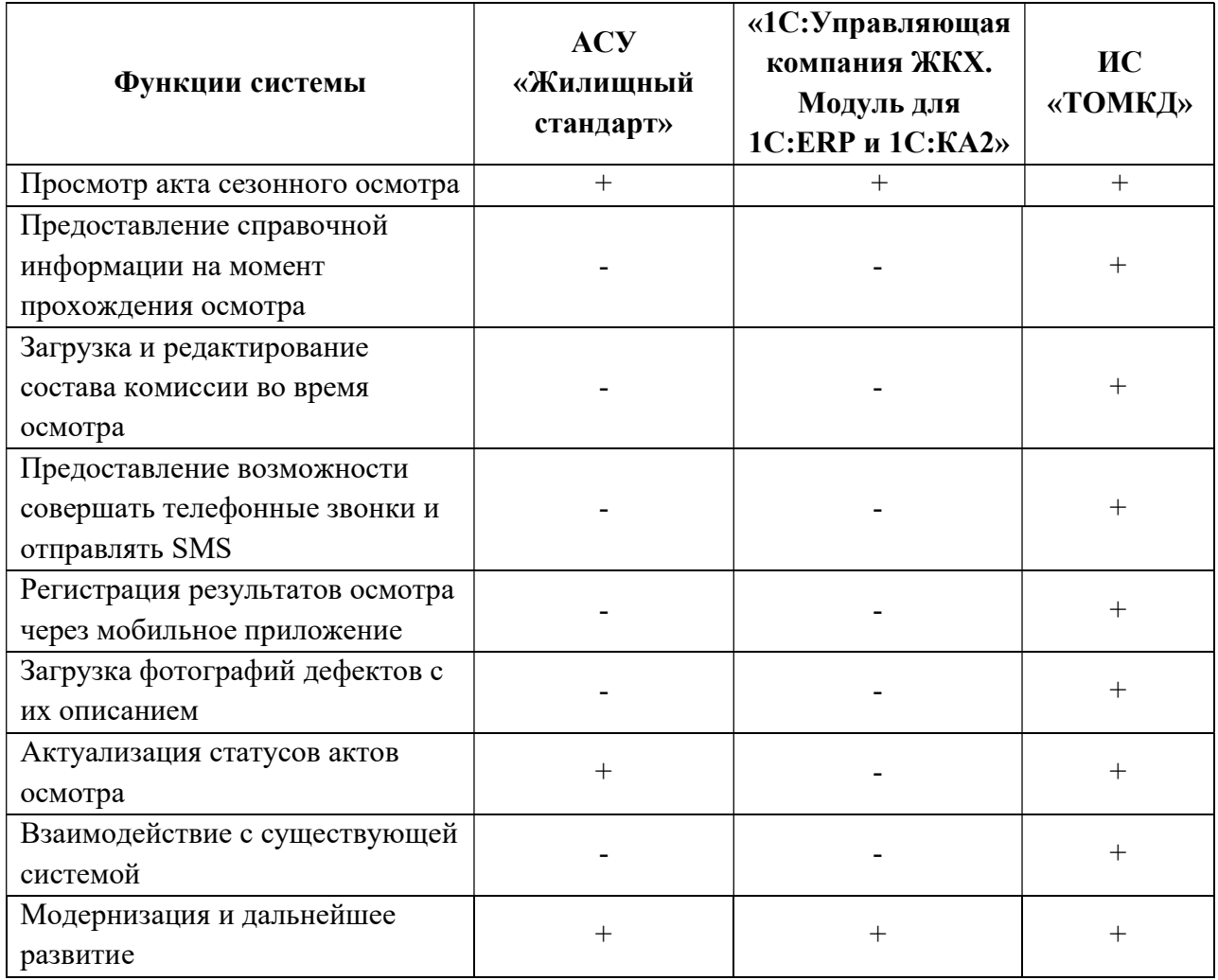

Рассмотрев аналоги, мы видим, что они частично соответствуют требованиям, ранее определенным для будущей системы. АСУ «Жилищный стандарт» и ИС «ТОМКД» предоставляет возможность отслеживания статуса акта осмотра, что позволяет визуализировать процесс работы над актом. «1С:Управляющая компания ЖКХ» такой возможности не имеет. Важными условиями функционирования автоматизированного процесса является регистрация результатов осмотра через удаленное рабочее место, которое не выполняются в смежных системах.

#### Результат разработки системы

Главная форма приложения «ТОМКД» представлена на Рисунке 3.

Список актов осмотра можно просмотреть, нажав на пункт «Акты осмотров» (Рисунок 4).

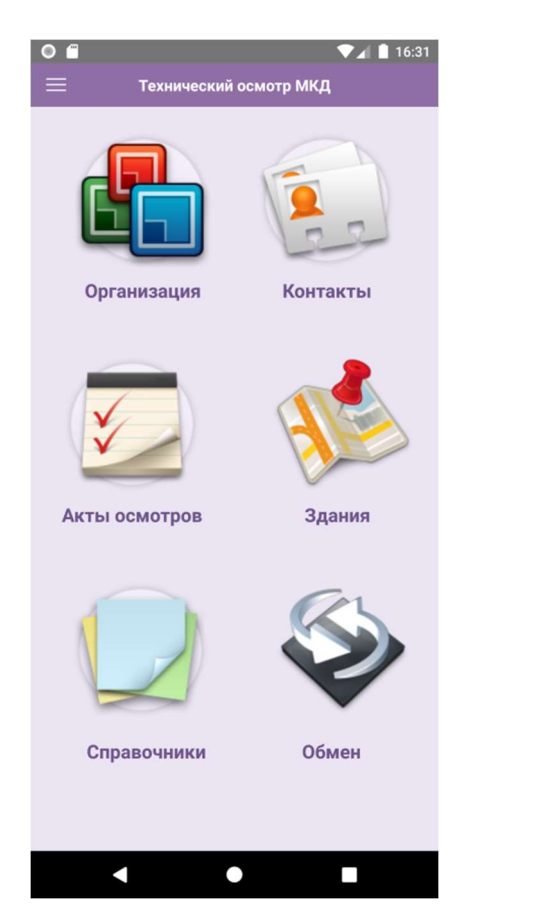

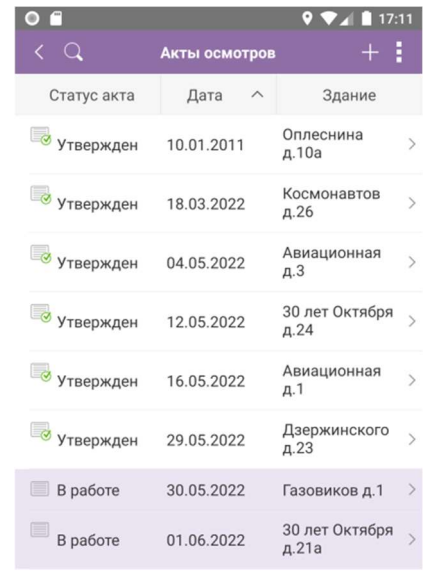

Рисунок 3. Главная форма ИС «ТОМКД»

Рисунок 4. Список актов осмотра

 $\bullet$ 

 $\blacksquare$ 

Π

Для создания акта осмотра необходимо нажать на кнопку «+», после чего откроется форма внесения данных об осмотре (Рисунок 5). Вначале необходимо заполнить основную информацию о проверке (Рисунок 6).

Далее, в разделе «Состав комиссии» и «Объекты осмотра», нажать на кнопку «Заполнить», вследствие чего будет сформирован бланк акта осмотра (Рисунок 7).

Регистрирование оценки состояния объекта осмотра осуществляется за счет нажатия на определенный элемент благоустройства (Рисунок 8).

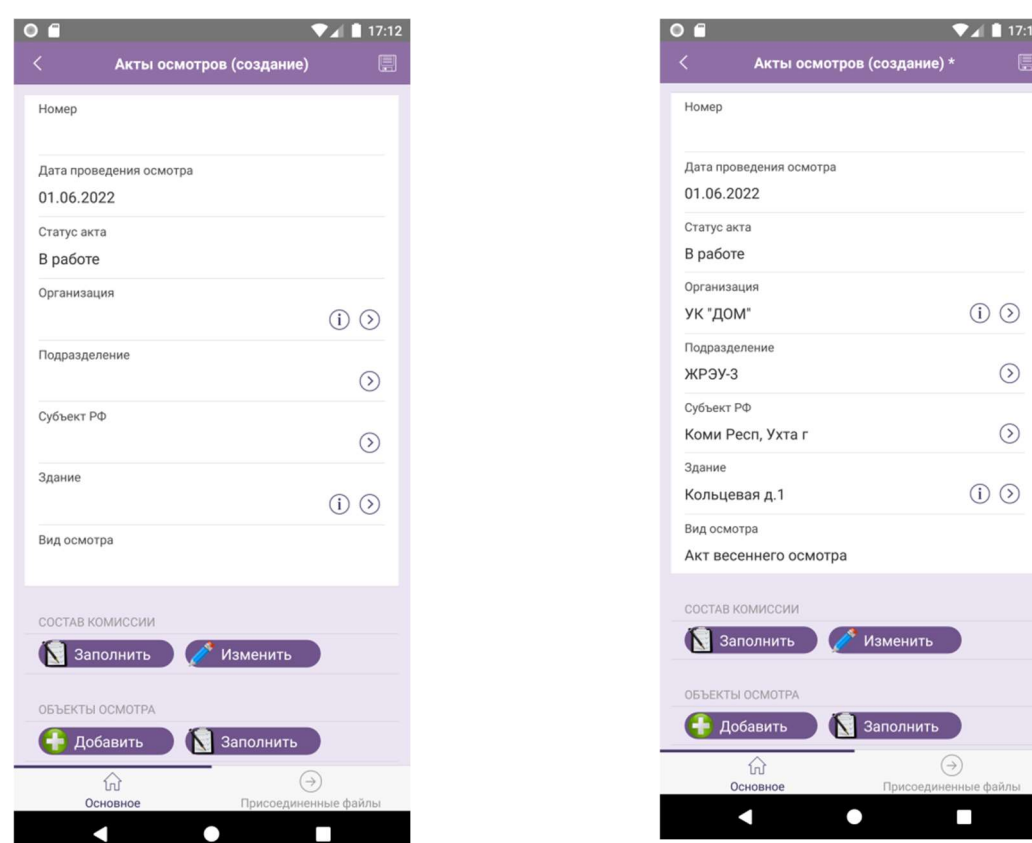

# Рисунок 3. Создание акта осмотра Рисунок 4. Заполнение информации о проверке

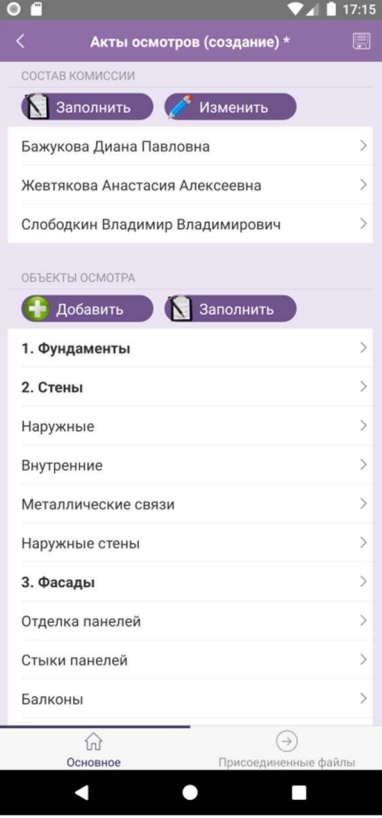

Рисунок 5. Заполнение данных о проверяющих и объектах осмотра

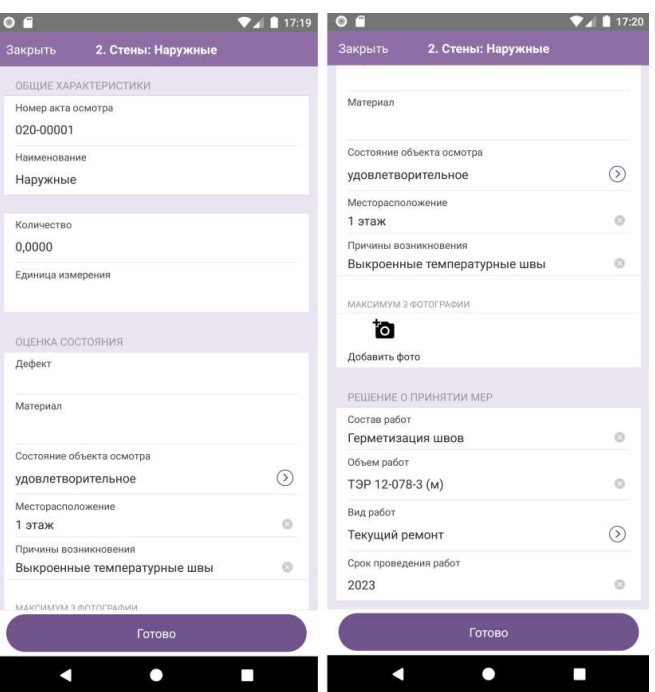

Рисунок 6. Внесение данных об оценке состояния объекта осмотра

Загрузка фотографий осуществляется при нажатии на кнопку «Добавить фото» формы оценки состояния объектов осмотра. Также, на открывшейся форме редактирования файлов мультимедиа можно добавить комментарий к фотографии (Рисунок 9).

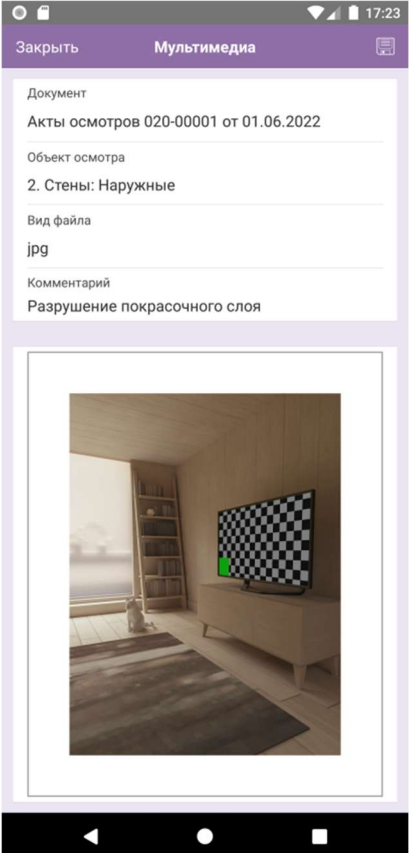

Рисунок 7. Загрузка фотографии дефекта

Для выгрузки данных из мобильного приложения необходимо нажать на кнопку «Обмен» главной формы мобильного приложения, после чего созданный акт (Рисунок 10) будет отображен в системе «УМКД».

| $\rightarrow$<br>$\leftarrow$                 |                                             |           |            | Акт осмотра 020-00001 от 01.06.2022 17:16:48 * |                   |         |                                            |                            |                | e<br>$\times$                 |
|-----------------------------------------------|---------------------------------------------|-----------|------------|------------------------------------------------|-------------------|---------|--------------------------------------------|----------------------------|----------------|-------------------------------|
| Основное                                      | Присоединенные файлы (мобильное устройство) |           |            |                                                |                   |         |                                            |                            |                |                               |
|                                               | Провести и закрыть                          | Записать  | Провести   | 聖<br><b>В</b> Печать -                         |                   |         |                                            |                            |                | $\ddot{\phantom{0}}$<br>Еще - |
| Homep:                                        | 020-00001                                   |           |            | Дата: 01.06.2022 17:16:48                      |                   | $\Box$  | Подразделение:                             | ЖРЭУ-3                     | $-1$           |                               |
| УК "ДОМ"<br>$\times$ $\theta$<br>Организация: |                                             |           |            |                                                |                   | Здание: |                                            | $ \sigma$<br>Кольцевая д.1 |                |                               |
| Субъект РФ:                                   | Коми Респ. Ухта г                           |           |            | $\bullet$ $\quad$ $\blacksquare$               |                   |         | Акт весеннего осмотра<br>Вид акта осмотра: |                            |                | $\star$                       |
|                                               |                                             |           |            |                                                |                   |         |                                            |                            |                |                               |
| Объекты                                       | Дополнительные сведения о здании            |           |            | Состав комиссии                                |                   |         |                                            |                            |                |                               |
| Добавить                                      | $\ddot{\phantom{1}}$<br>介                   | Эаполнить |            |                                                |                   |         |                                            |                            |                | Еще -                         |
| N                                             | Объект                                      | Ед. изм.  | Количество | Дефект                                         | Состав работ      |         | Объем работ                                | Pa6                        | Вид работ      | Срок проведения дата          |
| 1                                             | 1. Фундаменты                               |           |            |                                                |                   |         |                                            |                            |                |                               |
|                                               | 2 2. Стены                                  |           |            |                                                |                   |         |                                            |                            |                |                               |
|                                               | 3 Наружные                                  |           |            | Состояние удовлетворительное, Мес              | Герметизация швов |         | T3P 12-078-3 (M)                           |                            | Текущий ремонт | 01.06.2023                    |
| $\boldsymbol{A}$                              | Внутренние.                                 |           |            | Состояние удовлетворительное                   |                   |         |                                            |                            |                |                               |
| 5                                             | Металлические связи                         |           |            | Состояние удовлетворительное                   |                   |         |                                            |                            |                |                               |
| 6                                             | Наружные стены                              |           |            | Состояние удовлетворительное                   |                   |         |                                            |                            |                |                               |
| $\overline{ }$                                | 3. Фасады                                   |           |            |                                                |                   |         |                                            |                            |                |                               |
| 8                                             | Отделка панелей                             |           |            | Состояние хорошее                              |                   |         |                                            |                            |                |                               |
| 9                                             | Стыки панелей                               |           |            | Состояние удовлетворительное                   |                   |         |                                            |                            |                |                               |
| 10                                            | Балконы                                     |           |            | Состояние удовлетворительное                   |                   |         |                                            |                            |                |                               |
| 11                                            | Карнизы                                     |           |            | Состояние удовлетворительное                   |                   |         |                                            |                            |                |                               |

Рисунок 8. Импортированный акт осмотра

#### Заключение

Поставленные задачи выполнены. Информационная система «Технический осмотр общего имущества многоквартирного дома» реализована. Она позволяет сотрудникам облегчить сбор и хранение полученной информации в ходе технического осмотра дома, а также сформировать достоверный акт по окончанию проделанной работы.

При дальнейшем развитии системы предполагается:

1) изменение интерфейса мобильного приложения, путем реализации дополнительных HTML-документов и присоединения их к формам конфигурации «ТОМКД»;

2) сборка мобильного приложения для операционной системы iOS;

3) внесение изменений в конфигурации «УМКД» на площадках управляющих компаний, связанные с подсистемой «Мобильные приложения», и введении ИС «ТОМКД» в эксплуатацию.

#### Список использованных источников и литературы

1. Осмотры общего имущества: нормативно-правовая база и общие принципы [Электронный ресурс]. – Режим доступа: https://ykckc.ru/novostigkh/article\_post/osmotry-obshchego-imushchestva-normativno-pravovaya-baza-iobshchie-principy (дата обращения: 29.03.2022).

2. Технический осмотр зданий [Электронный ресурс]. – Режим доступа: http://expert-sochi.com/tekhnicheskiy-osmotr-zdaniy (дата обращения: 29.03.2022).

3. Управление многоквартирными домами. Автоматизация управленческих бизнес-процессов управляющих компаний [Электронный ресурс]. – Режим доступа: http://xn--d1alf1a.xn--p1ai/ (дата обращения: 29.03.2022).

4. Осмотры общего имущества: нормативно-правовая база и общие принципы [Электронный ресурс]. – Режим доступа: https://ykckc.ru/novostigkh/article\_post/osmotry-obshchego-imushchestva-normativno-pravovaya-baza-iobshchie-principy (дата обращения: 29.03.2022).

5. АСУ «Жилищный стандарт» [Электронный ресурс]. – Режим доступа: https://www.it-uk.ru/ (дата обращения: 29.03.2022).

6. 1С:Управляющая компания ЖКХ и РКЦ [Электронный ресурс]. – Режим доступа: https://solutions.1c.ru/catalog/jkh\_rkc\_erp (дата обращения: 29.03.2022).

7. Болотов И. Г., Рочев К. В. VR-тренажер правил безопасности в нефтяных шахтах // Информационные технологии в управлении и экономике. – 2022. №1. – С. 77-86. Режим доступа: http://itue.ru/Issue/Article/194 (дата обращения: 29.03.2022).

8. Бажуков Ю. К., Кудряшова О. М. Разработка web-подсистемы управления многоквартирным домом собственниками // Информационные технологии в управлении и экономике. – 2017.  $N_2^2$ . – С. 77-86. Режим доступа: http://itue.ru/Issue/Article/21 (дата обращения: 29.03.2022).

### List of references

1. Inspections of common property: legal framework and general principles, https://ykckc.ru/novosti-gkh/article\_post/osmotry-obshchego-imushchestvanormativno-pravovaya-baza-i-obshchie-principy (date of access: 29.03.2022).

2. Technical inspection of buildings http://expert-sochi.com/tekhnicheskiy-

osmotr-zdaniy (date of access: 29.03.2022).

3. Management of apartment buildings. Automation of management business processes of management companies http://xn--d1alf1a.xn--p1ai/ (date of access: 29.03.2022).

4. Inspections of common property: legal framework and general principles https://ykckc.ru/novosti-gkh/article\_post/osmotry-obshchego-imushchestva-normativno-pravovaya-baza-i-obshchie-principy (date of access: 29.03.2022).

5. ACS "Housing standard", https://www.it-uk.ru (date of access: 29.03.2022).

6. 1C: Management company of housing and communal services and RCC, : https://solutions.1c.ru/catalog/jkh\_rkc\_erp (date of access: 29.03.2022).

7. Bolotov I. G., Rochev K. V. VR-simulator of safety rules in oil mines // Information technologies in management and economics, http://itue.ru/Issue/Article/194 (date of access: 29.03.2022).

8. Bazhukov Yu. K., Kudryashova O. M. Development of a web-subsystem for managing an apartment building by owners // Information technologies in management and economics (date of access: 29.03.2022).